- \*---A macro to @SUM MULTIPLE ranges
- \*---Use the /Range Name Label Right {End} {Down} <ENTER> to define the range names in this column (starts with the \Z macro name)
- \*---Place the cell pointer where you want the @SUM formula to appear
- \*---Hold the <ALT> key and press <Z> to activate the macro
- \*---Use Ctrl-Break to stop the macro

## THIS MACRO AUTOMATICALLY DETECTS THE LOTUS 1-2-3 RELEASE IT WILL WORK IN LOTUS 2.0 AND UP

!

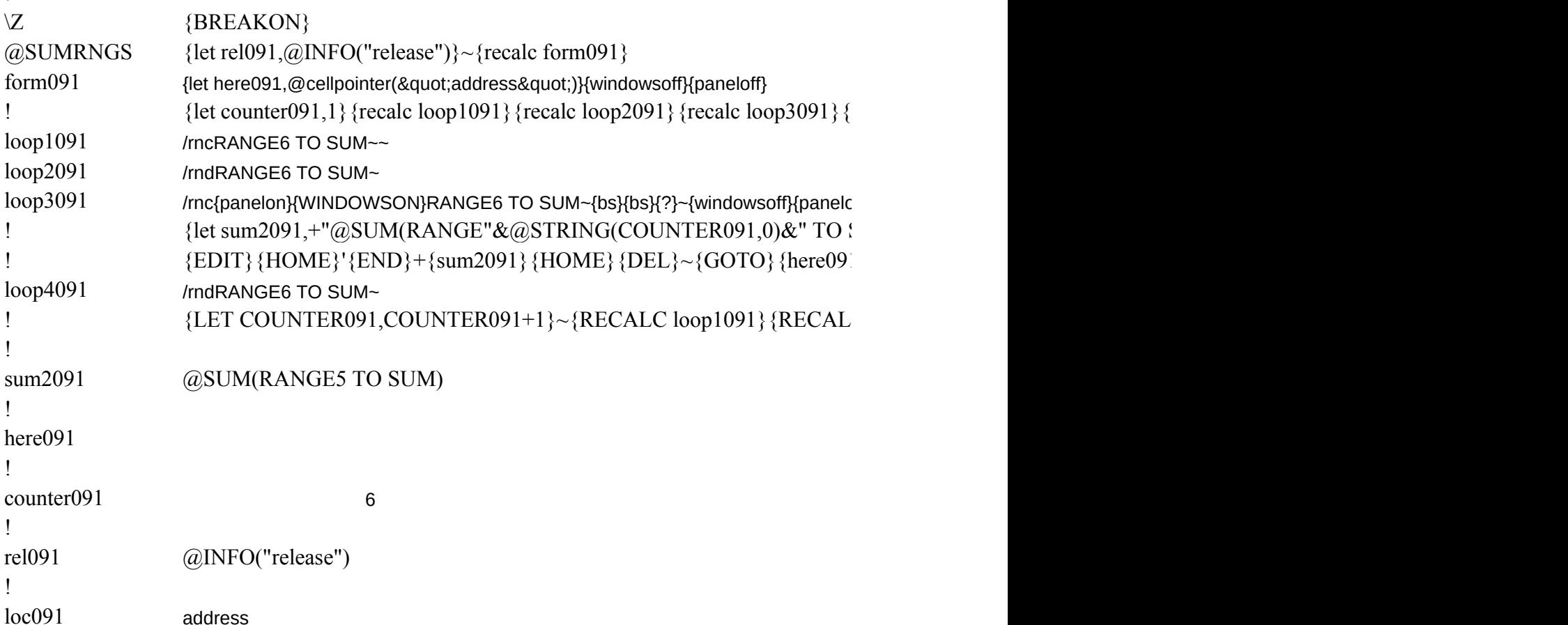

recalc loop4091}

 $\int$  ${SUM}$   $\sim$  $E$ 

 $C$  loop2091} {RECALC loop3091} {RECALC loop4091} {BRANCH loop1091}